# DIMENSION MENÜSÜ

## Dimension Style : Ölçülendirme stilleri oluşturmayı sağlar.

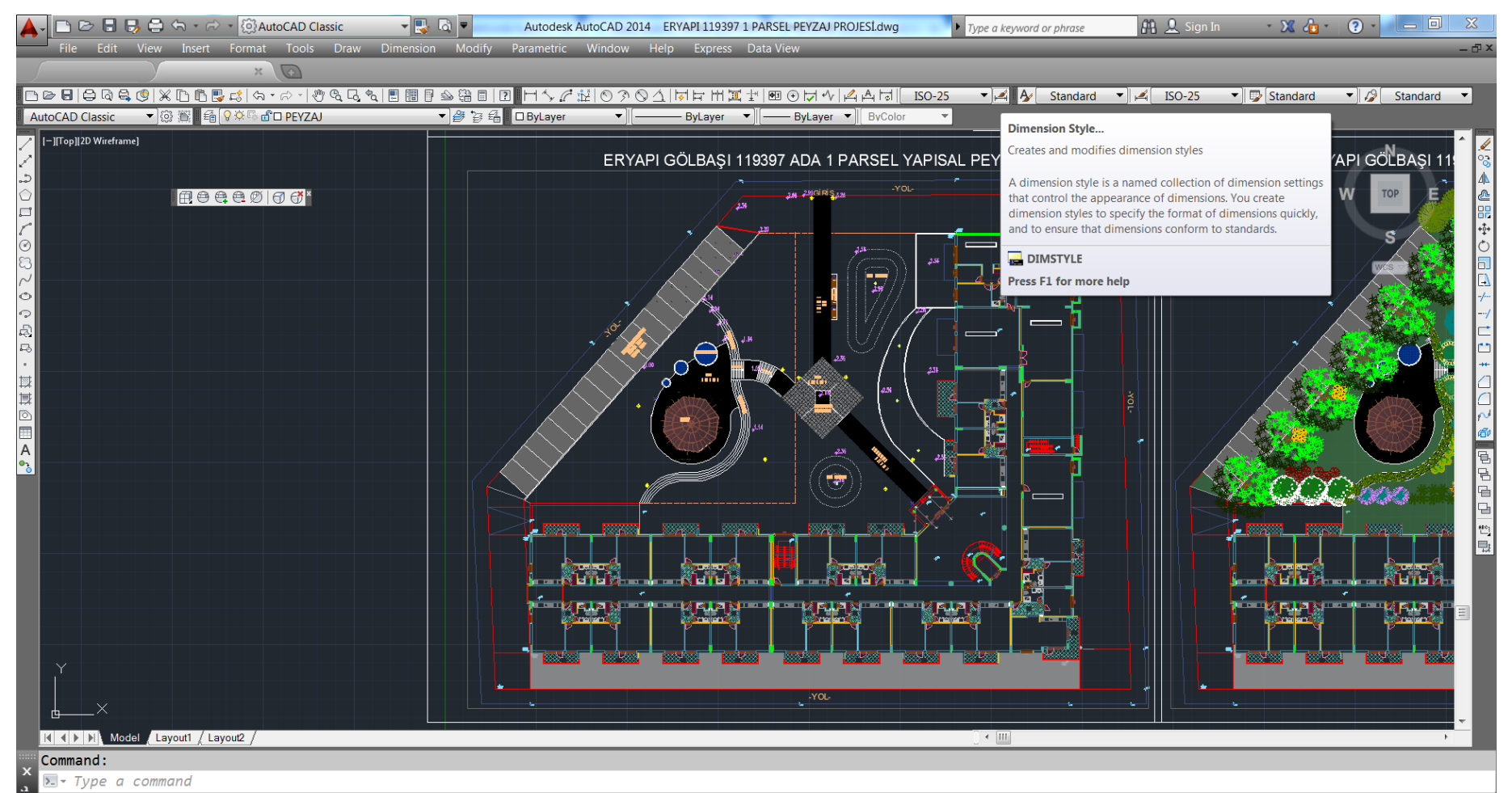

 $\left| \cdot \right|$  defined by

#### Komutu aktif hale getirince düzenleme penceresi açılır.

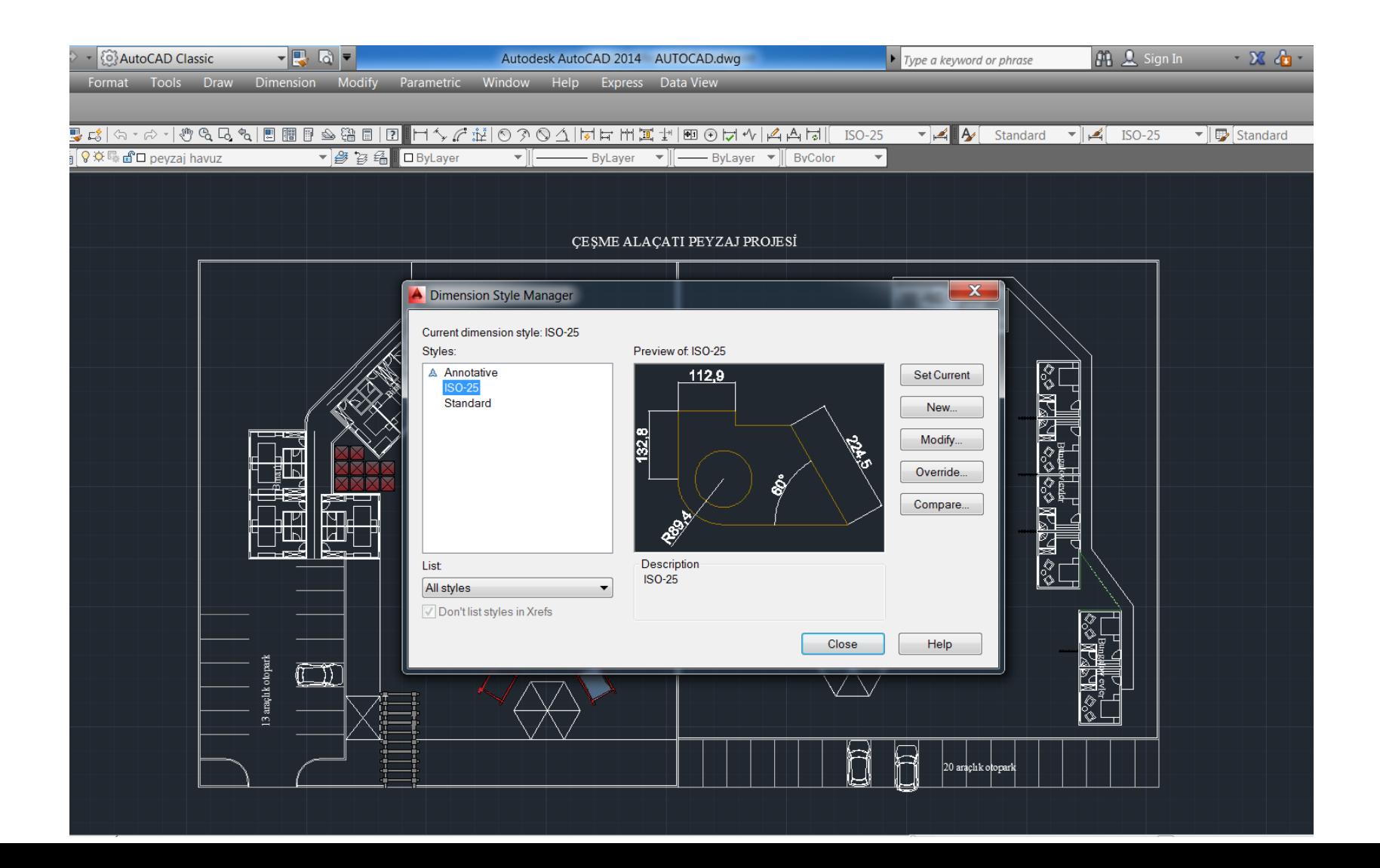

## Açılan pencerede New seçeneği ile yeni stil oluşturulur.

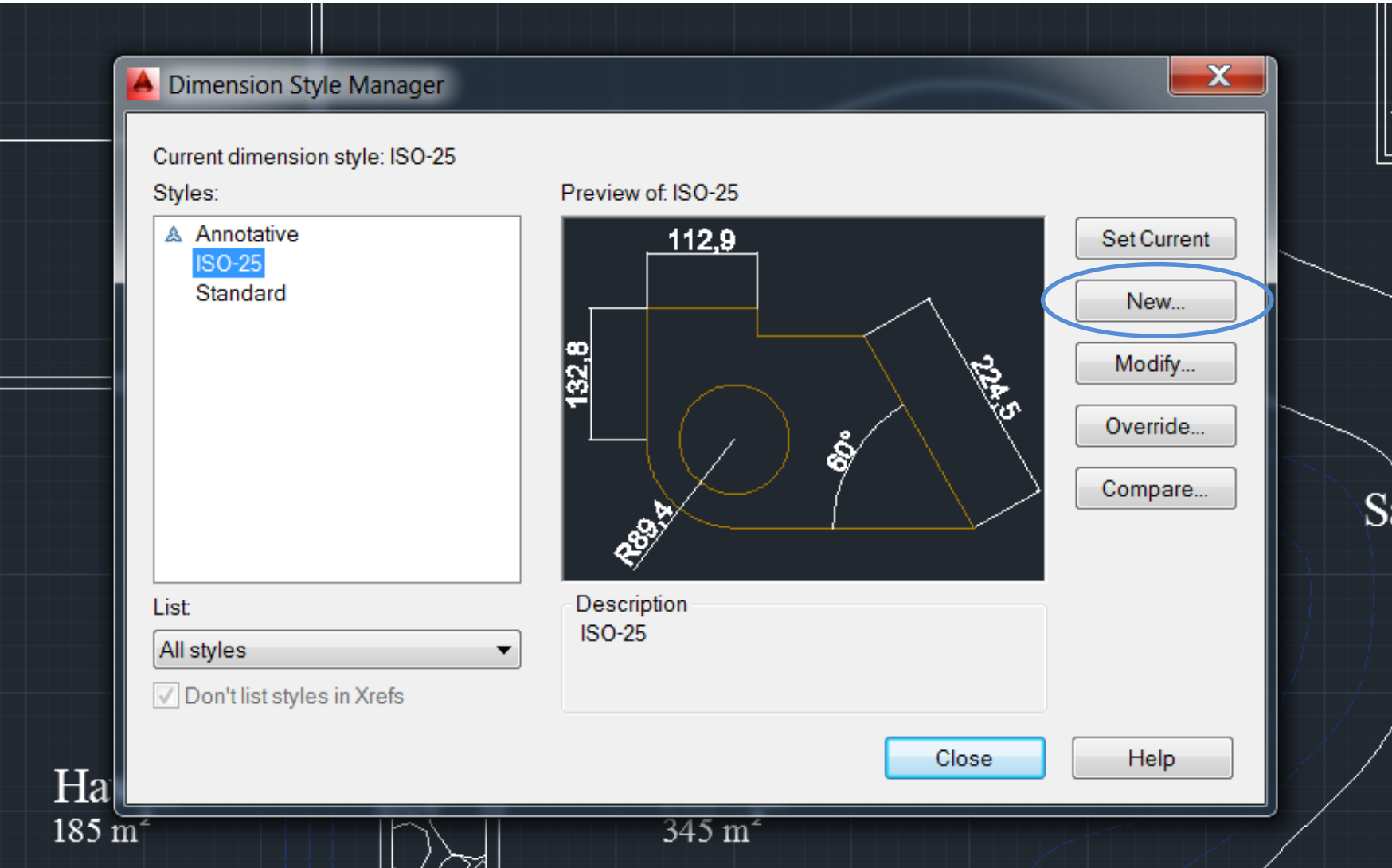

Modify seçeneği ile var olan ayarlar üzerinde değişiklikler yapılır. Modify seçildiğinde yeni bir pencere açılır.

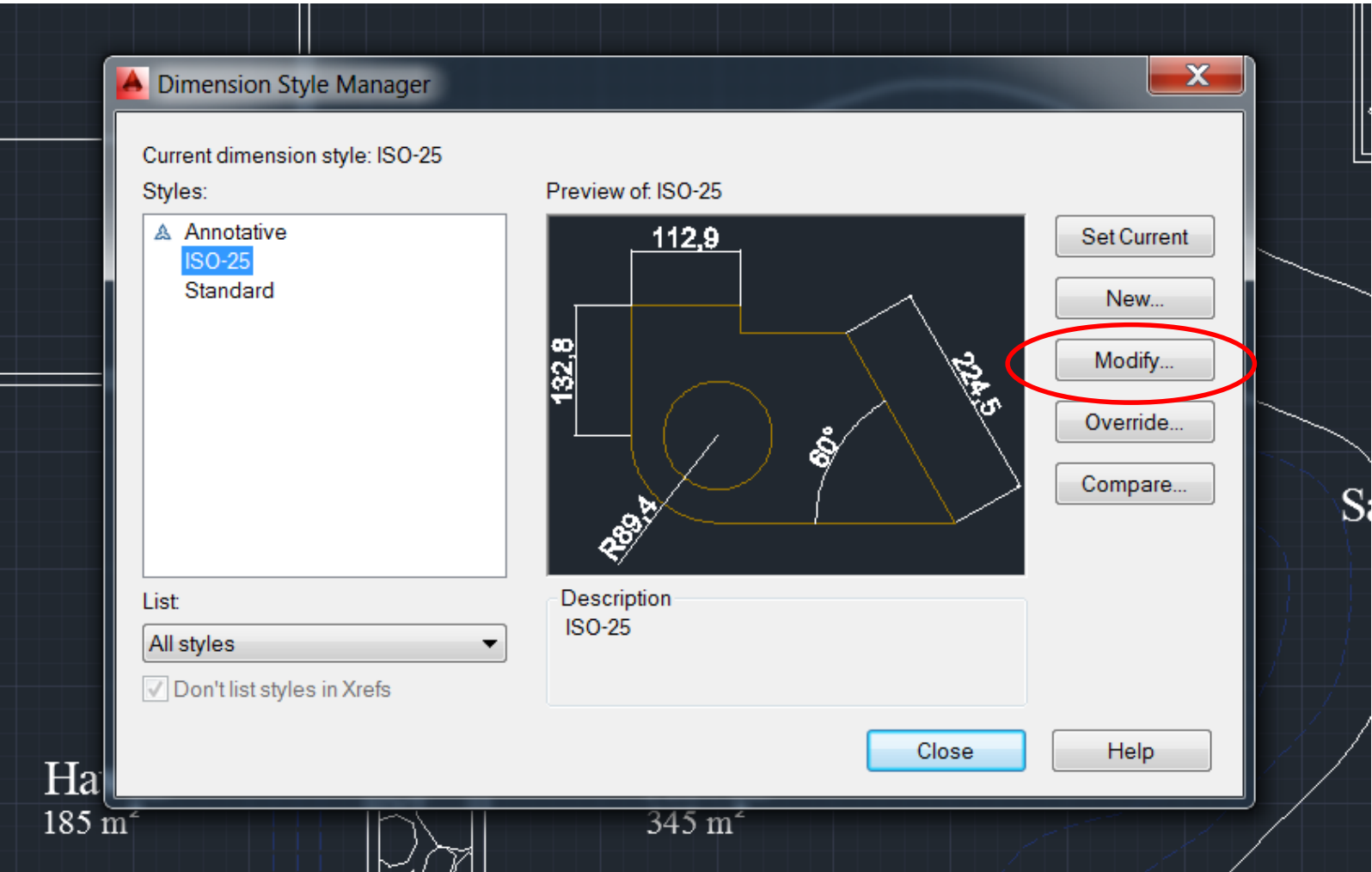

### Penceredeki Lines sekmesi, ölçü stilinin çizgilerini düzenler.

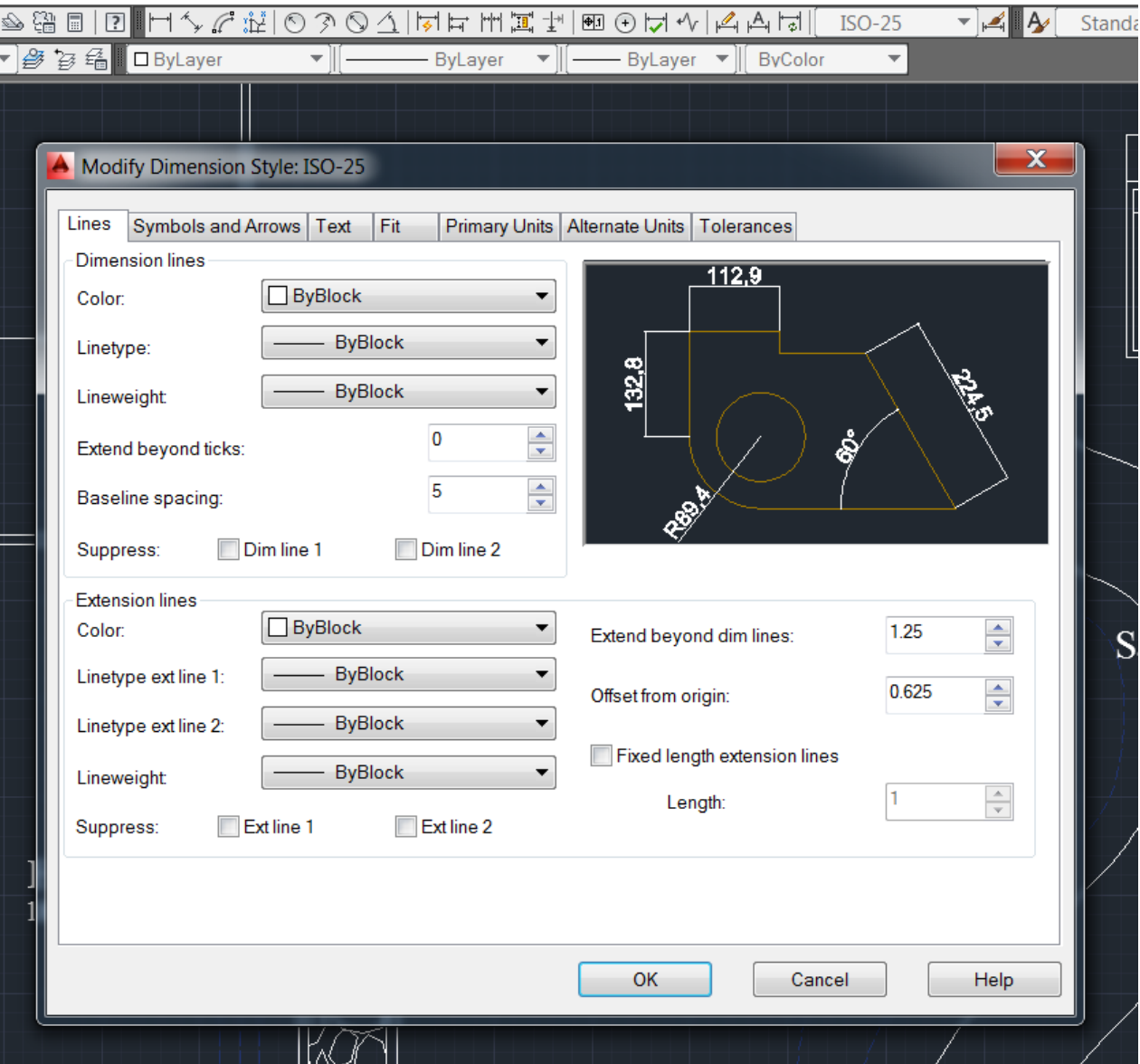

### Symbols and Arrows sekmesi, ölçü stilindeki sembolleri ve okları düzenler.

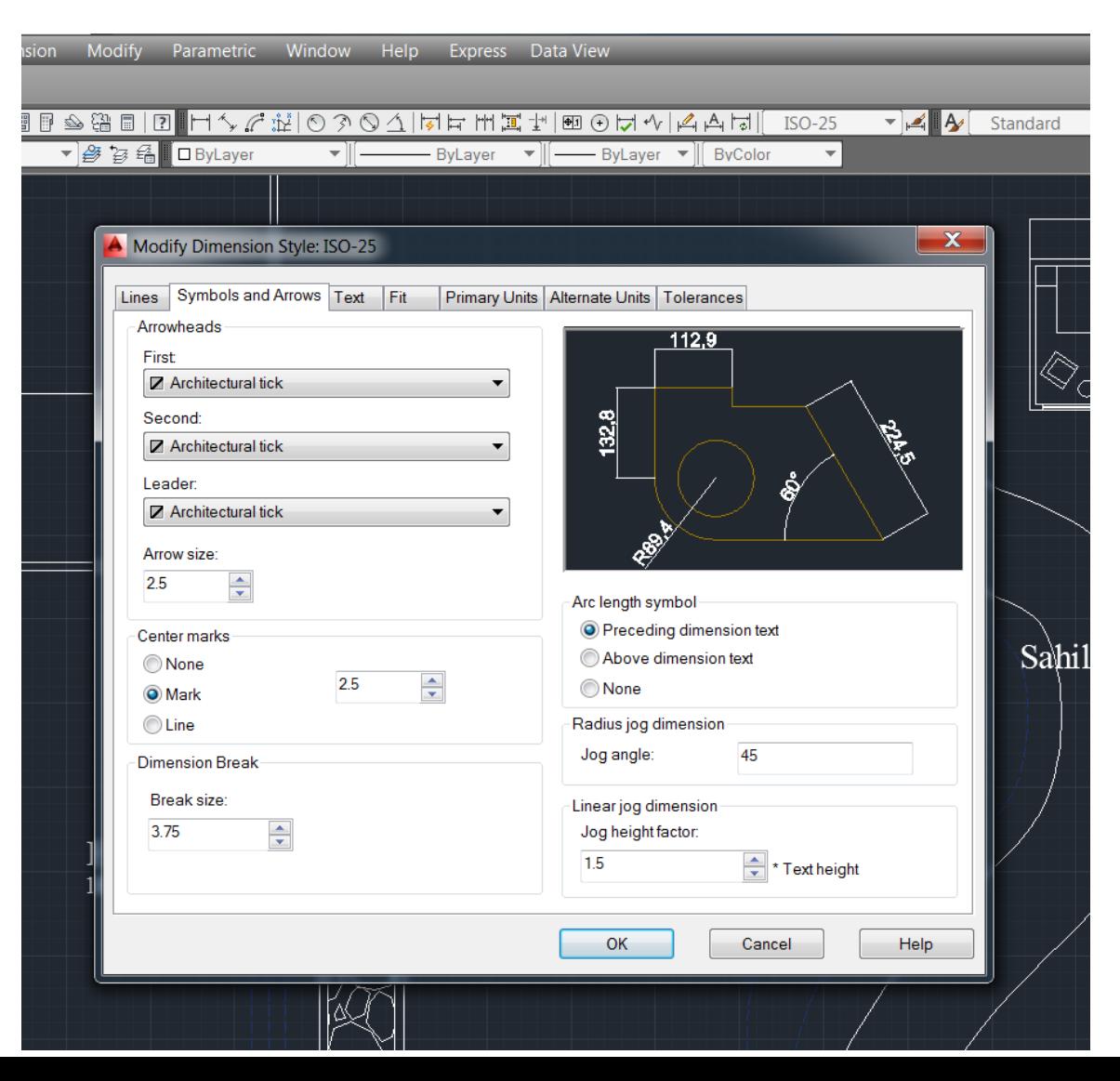

### Text sekmesi ölçü stilinin yazısını düzenler.

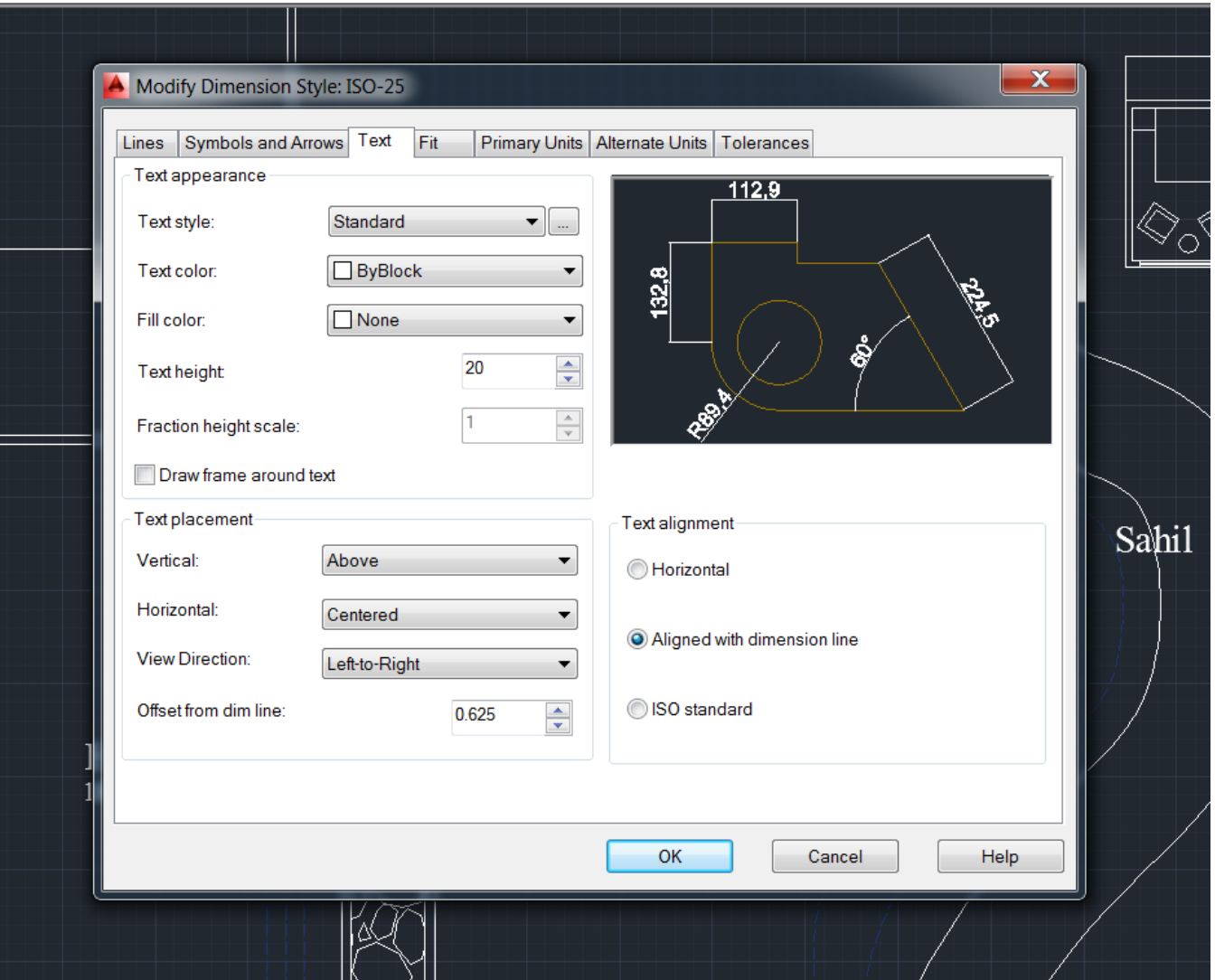

## Primary Units, ölçülendirmenin birimlerini belirleyen menüdür. Unit format: Metrik sistem için Decimal seçilir.

Precision: Virgülden sonraki basamak sayısı seçilir.

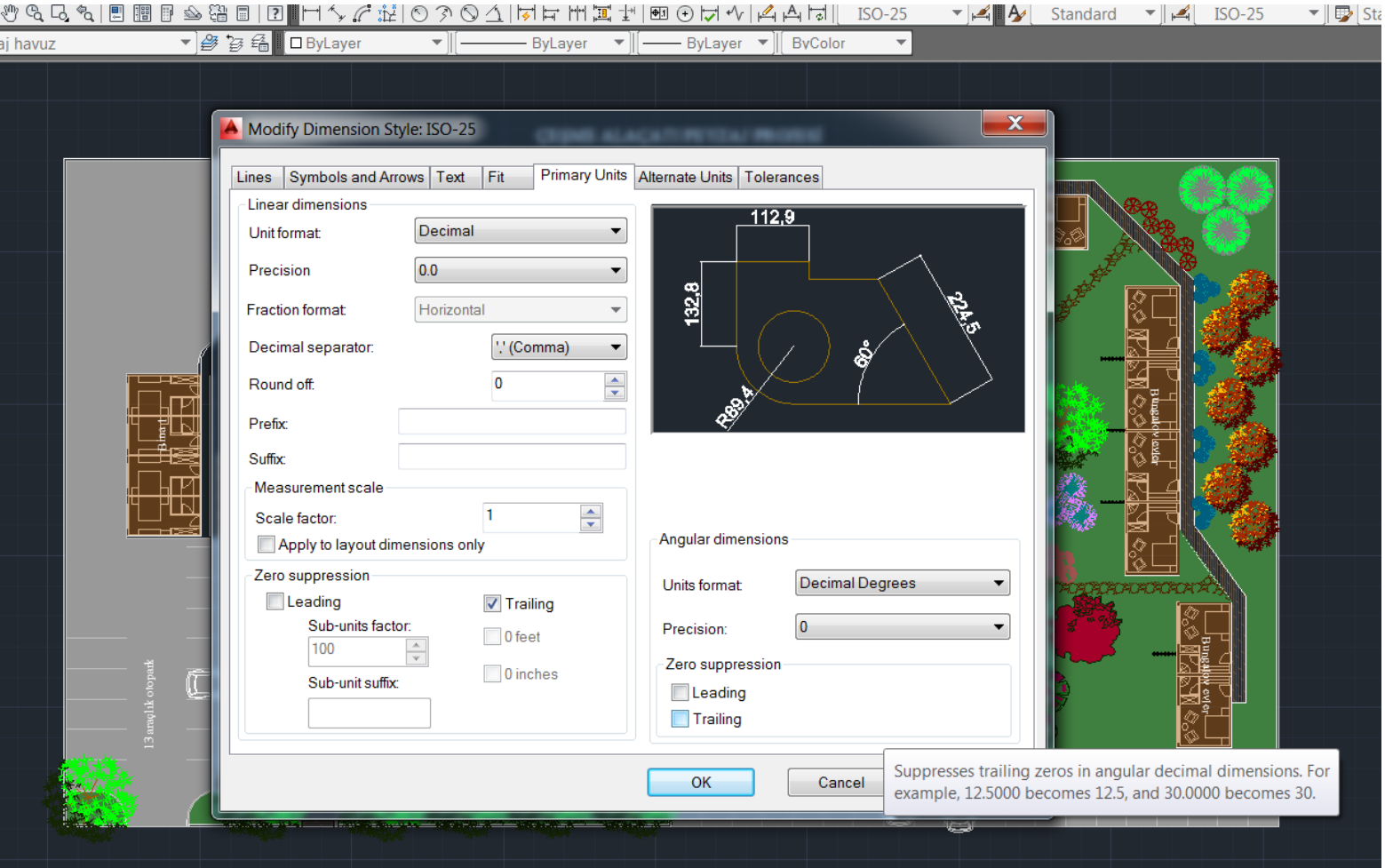

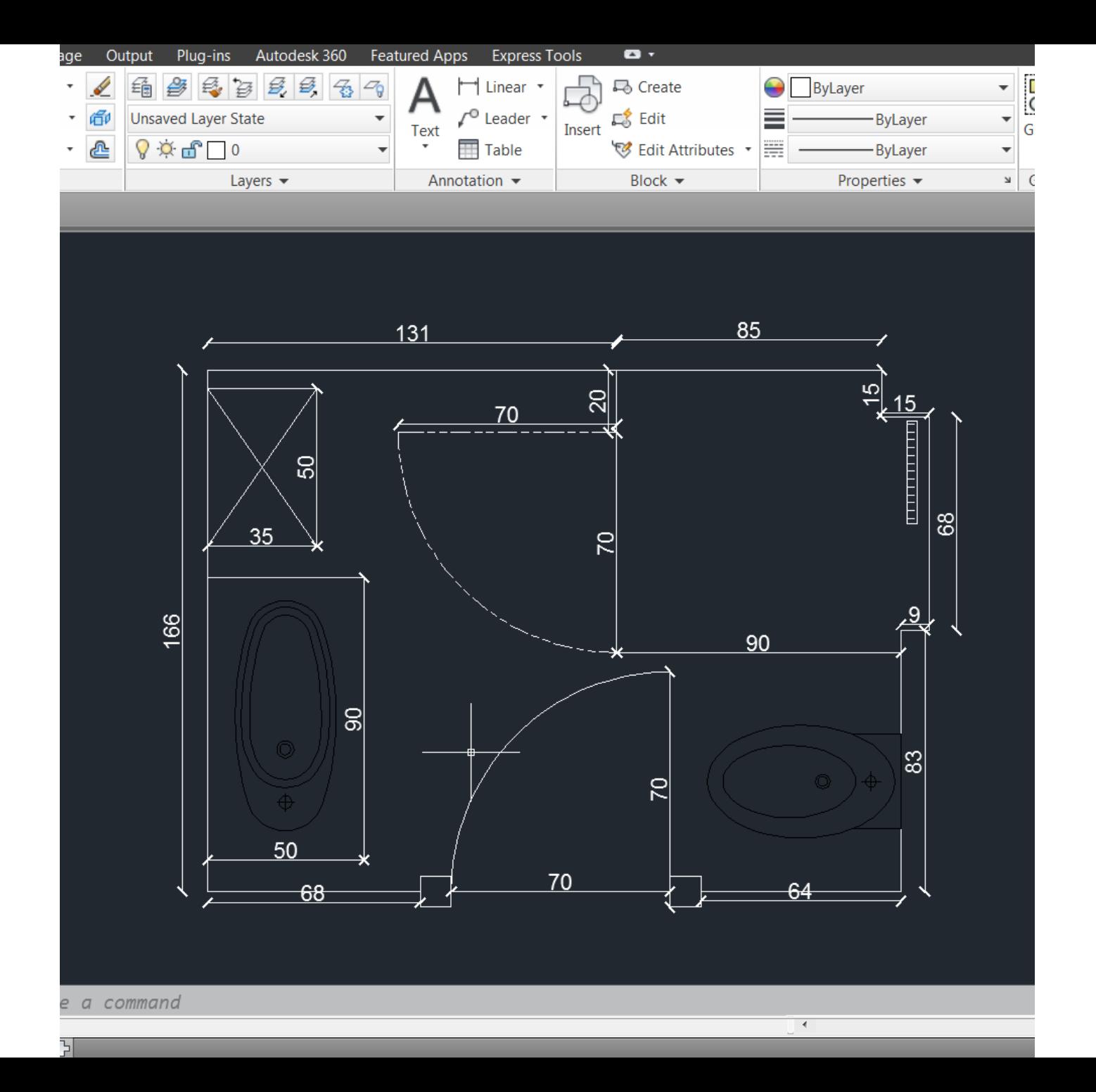